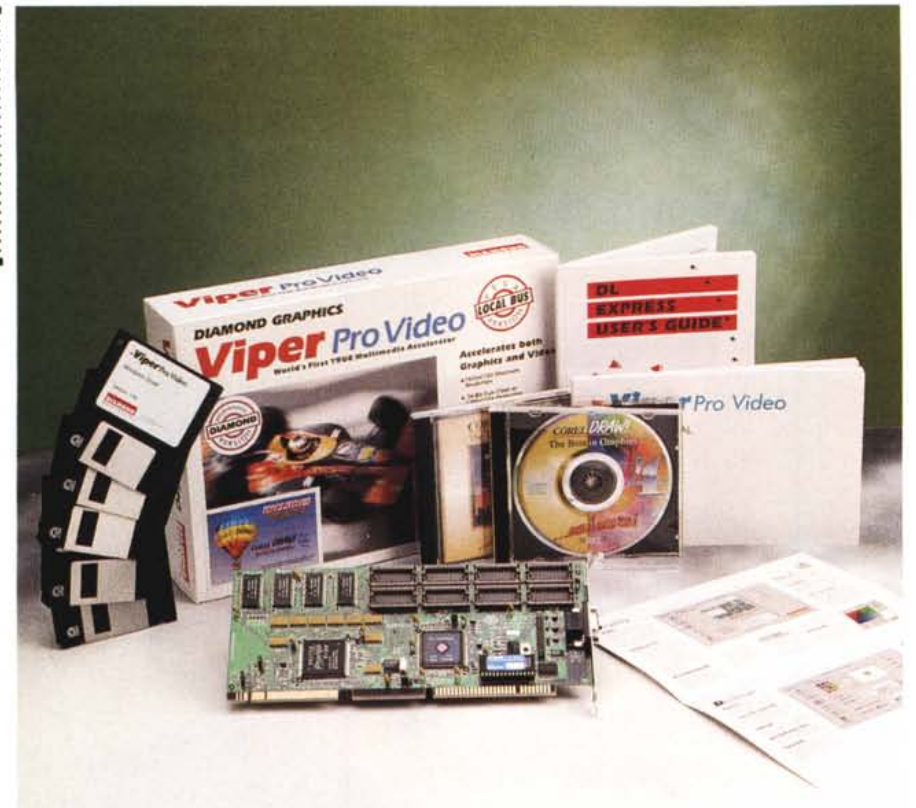

# **Diamond Viper Pro Video**

*di Massimo Truscelli*

m*on passa mese che la prolifica to nuovi prodotti come questa Vi-Diamond non immetta sul mercaper Pro Video.*

*Rappresentata ufficialmente in Italia dal* 1 *maggio* 1994 *per il tramite della società Centro HL di Firenze, la Diamond Computer Systems Inc. gode di una meritata fama decretata dall'elevata qualità nella sua produzione di schede video* e *multimediali.*

*È il caso anche di questa Viper Pro Video, disponibile in duplice versione: per bus local VESA* e *per bus PCI. Nel caso di queste note l'esemplare esaminato* è *quello con bus VESA.*

#### *Descrizione*

Innanzitutto vale la pena sottolineare il fatto che, come per tutte le schede video Diamond, anche la Viper Pro Video gode di una garanzia di ben cinque anni, un elemento che la dice lunga sulla qualità delle schede video Diamond.

La Viper Pro Video è basata sul con-

troller grafico Weitek P9100 a 32 bit con gestione interleaved dei 2 Mbyte di VRAM, che rappresentano il valore standard della dotazione, che possono essere espansi fino a 4 Mbyte. A completamento dell'architettura dell'adattatore video sono presenti anche un processore video Weitek P9130 ed un chip DAC RGB 525 di produzione IBM.

Le risoluzioni assicurate dall'adattatore grafico variano dai 1.600 x 1.200 dot a 65.000 colori (4 Mbyte di VRAM) al più canonico valore di 800 x 600 dot a 16 milioni e più di colori (2 Mbyte di VRAM); non senza passare per valori intermedi capaci di assicurare, se solo si ha l'accortezza di adottare la configurazione VRAM espansa a 4 Mbyte, la piena gestione a 24 bit del colore anche alla risoluzione di 1.280 x 1.024 dot.

Il refresh verticale dello schermo varia per le differenti risoluzioni possibili da 56 a 120 Hz, ma la capacità teorica della scheda scende fino ad un valore inferiore pari a 43.5 Hz.

Tra le caratteristiche di maggior inte-

#### Diamond Viper Pro Video

#### Produttore:

*Diamond Multimedia Systems Inc. 1130 East Arques Avenue - Sunnyvale, CA 94086 (USA)* Distributore: *Centro HL srl- Via Luca Landucci 5r, 50136 Firenze. Tel.: 055/677557 Fax: 055/677726* Prezzi *(IVA esclusa): Diamond Viper Pro Video* 2 *Mbyte Lit.880.000 espansione* 2 *Mbyte VideoRAM Lit. 275.000*

resse della Viper Pro Video risulta il pieno supporto delle specifiche Intel/Microsoft DCI (Display Control Interface) che di fatto ne consentono l'impiego come scheda acceleratrice video per applicazioni multimediali grazie anche al supporto dei codec Indeo 3.0, Indeo 3.1, Indeo 3.2, Cinepak, Video 1, MPEG e MJPEG.

#### *Installazione*

La dotazione software della Viper Pro Video comprende cinque dischetti 3.5" da 1.4 Mbyte contenenti i driver per Microsoft Windows, Microsoft Windows NT, OS/2 2.1, Autodesk AutoCAD, i driver per gli applicativi Microstation, le utility di sistema per il controllo delle modalità di funzionamento, per il test e le modalità di visualizzazione, il runtime di Video for Windows completo dei driver supplementari per i codec MPEG e MJPEG. A questi dischi si aggiunge un «bundle» costituito dalla versione CD di CorelDraw! 4.0 comprensivo di due CD-ROM e dei soli manuali di installazione (Installation Guide) e guida rapida (Quick Reference Booklet); è però possibile, utilizzando un tagliando allegato ai manuali (da spedire in Irlanda, Francia o negli Stati Uniti) ricevere al prezzo di 25 dollari i manuali utente e delle Clipart della versione 3 o 4. La manualistica che accompagna la Viper Pro comprende, oltre al manuale utente, la guida ai driver di AutoCAD e, per finire, una guida al pannello di controllo specifico (In-Control Tools) con il quale è possibile settare i parametri di funzionamento della scheda dall'interno di Windows.

L'installazione hardware è analoga a quella di ogni altra scheda, l'unica accortezza all'atto dell'acquisto della Viper Pro consiste nella scelta della versione adatta al bus del proprio sistema: VESA local bus o il più recente PCI adottato come soluzione standard per le architetture appositamente sviluppate per Pentium che adottino il chipset Intel.

La scheda offre una serie di jumper con i quali è possibile settare due diversi IRQ (9 e 15). al fine di risolvere eventuali conflitti, e settare anche la velocità operativa del bus a 33 o 50 MHz in accordo con le caratteristiche del processore utilizzato. Un ulteriore jumper abilita l'impiego o meno dell'IRQ2 utilizzato da molte applicazioni software per visualizzare nelle modalità video precedenti (ad esempio EGA)

Per dovere di cronaca dobbiamo segnalare il fatto che, per ragioni non imputabili alla Viper Pro, provando ad installarla su computer in configurazioni nelle quali esista un'unica scheda controller VESA per le unità di memoria di massa, porte parallele, porte seriali e adattatore video, la Viper Pro provoca il blocco totale del sistema. Un'indagine più accurata ha permesso di accertare che la causa del blocco era da imputare al fatto che l'IRQ2, assegnato alla tastiera, era reindirizzato in tali configurazioni all'IRQ9, mentre l'IRQ15 era inutilizzabile poiché riservato alle funzioni del BIOS, a questi problemi si aggiungeva il fatto che la scheda video integrata sul controller provocava anche una serie di conflitti riguardanti gli indirizzi di memoria utilizzati. In tali circostanze è evidente che vengono a mancare le condizioni minime indispensabili per l'operatività della Viper Pro, ma il problema è stato facilmente risolto disabilitando la sezione video presente sulla scheda già citata.

Una nota di interesse riguardante l'ingegnerizzazione della Viper Pro è costi-

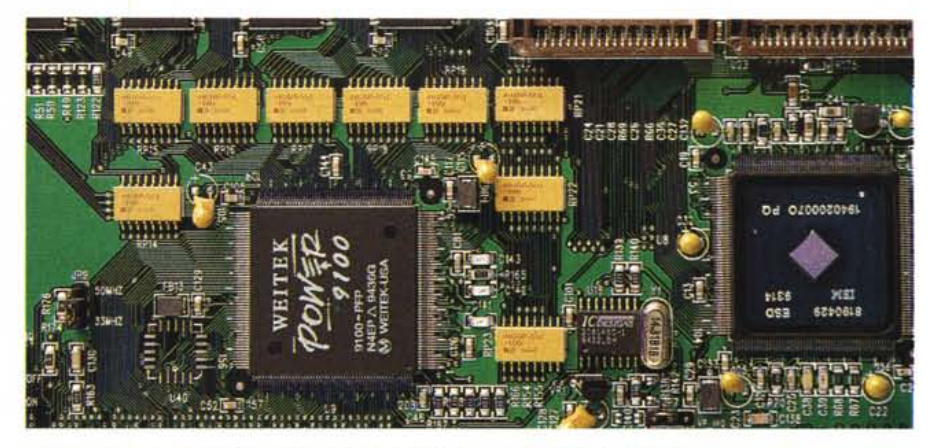

*Close-up sul contral/er grafico Weitek P9100* a 32 *bit* e *sul ch(p IBM DAC RG8 525.*

tuita dall'originale soluzione di montaggio dei chip Weitek posizionati in reciproca corrispondenza sulle due facce della basetta di vetronite in una configurazione che definirei a «sandwich».

La procedura di installazione del software è semplice e intuitiva poiché a montaggio della scheda avvenuto è possibile avviare il file GO.EXE, il quale provvede a fornire di volta in volta le istruzioni necessarie per il completamento della procedura; tale procedura provvede a creare una directory contenete i file di utilità e ad aggiungere una specifica istruzione neIl'AUTOEXEC.BAT.

Per quanto concerne gli ambienti operativi come Windows, gli altri dischi contengono driver e file di supporto adatti a Windows 3.1, Windows NT e OS/2

#### *Uso*

Per le nostre prove abbiamo utilizzato principalmente la Viper Pro Video in ambiente Windows in congiunzione ad un monitor da 17" settando numerose delle possibilità offerte dallo specifico pannello InControl Tools.

In realtà i tool a disposizione costituiscono un vero e proprio centro di controllo con il quale è possibile settare numerosi parametri: dalla selezione del monitor utilizzato, con possibilità di definirne anche uno con parametri definiti dall'utente secondo le specifiche del costruttore, al numero di colori visualizzati, con correzione abilitata o meno; dalla definizione della risoluzione delle immagini a schermo (Iogical DPI) rispetto a quelle di stampa, al dimensiona-

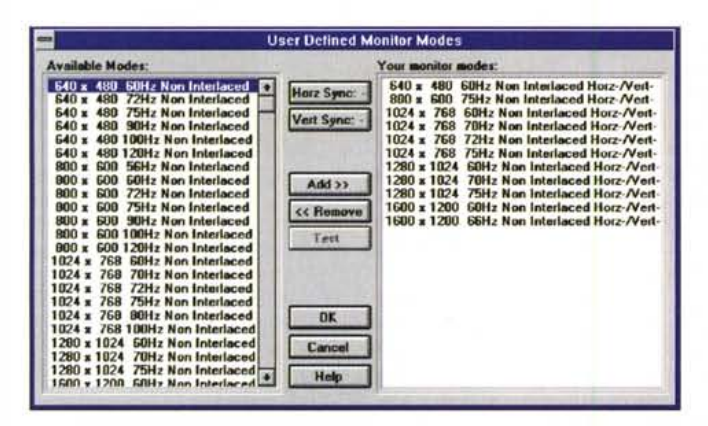

*La finestra per la definizione da parte dell'utente dei modi operativi del monitor consente /'impiego di numerosi parametri, compresi quel/i riguardanti la correzione del colore.*

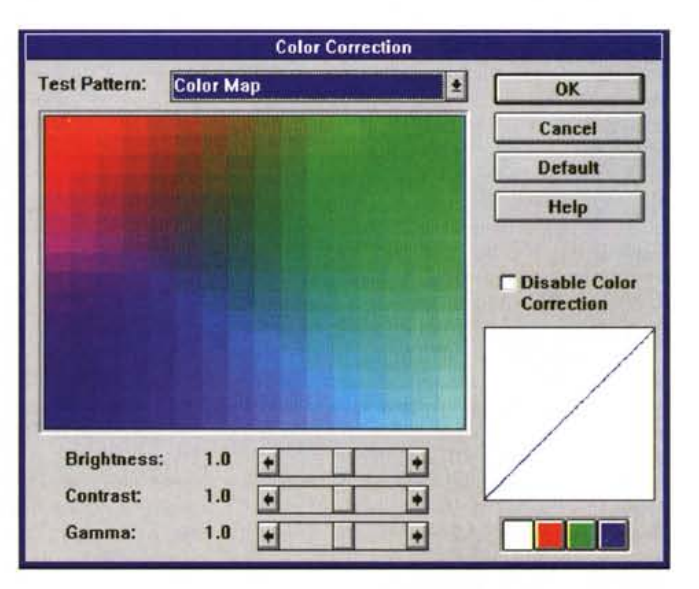

#### OVERVIEW

DIAMOND VI PER PRO VIDEO

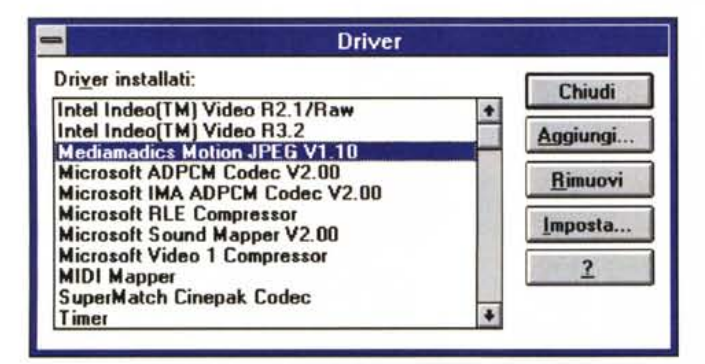

\*\*\*\*\*\*\*\*\*\*\*\*\*\*\*\*\*\*

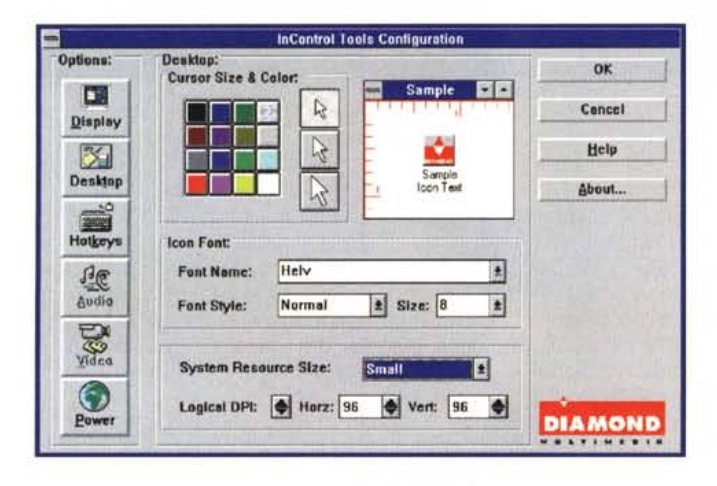

mento ed alla scelta dei colori del puntatore del mouse, del font e della sua grandezza per la visualizzazione delle icone; dalla definizione di hot-key per l'attivazione di specifiche funzionalità alla gestione di salvaschermi e della riduzione dei consumi.

Abbiamo parlato della selezione del monitor utilizzato e vale la pena sottolineare il fatto che la scelta è piuttosto ampia e comprende i seguenti monitor: standard VGA, monitor a frequenza fissa per lo standard VGA, standard VESA con refresh a 75 e a 100 Hz, monitor di produzione Hitachi, NEC (3FGX, 3FGE, 4FG, 4FGE, 5FG, 5FGE, 6FG), IBM, NCR (3298-272, 3298-271, 261), Nanao 9080, Sony 1606, Toshiba P20C900, ViewSonic 20; ma uno degli aspetti di maggior interesse è però costituito dalle funzionalità video digitali accessibili mediante i codec forniti in dotazione.

Sempre dall'interno di InControl Tools è possibile accedere ad un acceleratore in grado di trattare tutti i formati video digitali diffusi in ambiente Windows: Intel Indeo R2.1, Raw e R3.2; Microsoft ADPCM e IMA ADPCM; Microsoft Video 1 e Microsoft Video for Windows; SuperMatch Cinepak; Mediamadics Motion JPEG.

La caratteristica principale di tale sezione consiste nella capacità di visualizzare filmati video digitali a tutto schermo fino alla risoluzione di 1280 x 1024 dot senza praticamente apprezzabili perdite di qualità e con una trascurabile quantità di frame persi nella riproduzione anche a 30 frame per secondo.

Le prove sono state eseguite con numerosi file, da hard disk e da CD-ROM senza praticamente alcun problema.

La medesima sezione offre la possibilità di definire numerosi parametri di visualizzazione che variano dalla velocità di esecuzione alla dimensione della finestra di visualizzazione, alla possibilità di eseguire istruzioni standard MCI mediante un'apposita finestra.

#### *Conclusioni*

È evidente che una scheda video di tale tipo è un prodotto destinato ad un'utenza evoluta ed esigente. La Viper Pro Video è una scheda che richiede una configurazione hardware adeguata alle prestazioni che è in grado di offrire, altrimenti si rischia di non riuscirne a sfruttare pienamente tutte le caratteristiche, o peggio ancora, con sistemi non sufficientemente potenti, se ne rischia l'in-

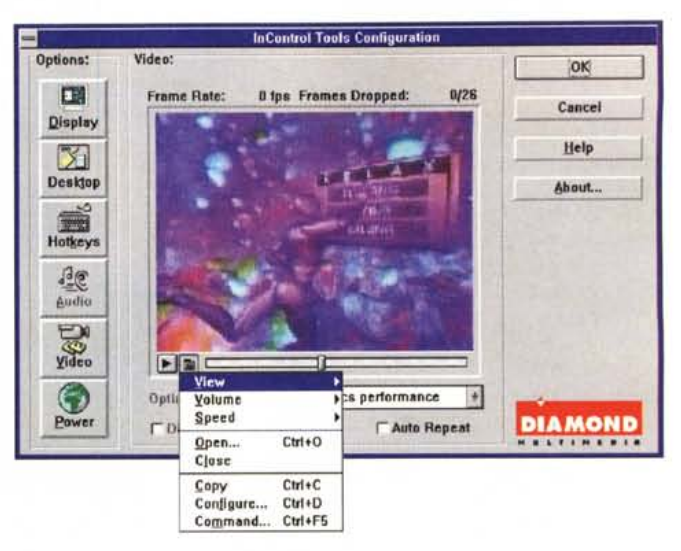

*La Viper Pro consente la visualizzazione full screen di video digitali nei formati standard più utilizzati* e *la completa gestione dei parametri relativi alla grafica della scrivania di Windows.*

stabilità che, specialmente nello sviluppo e nella fruizione di applicazioni multimediali, facilitate dall'acceleratore integrato, può risultare piuttosto fastidiosa.

Con le caratteristiche offerte, pensate solo alla qualità dei chip impiegati ed alle prestazioni, è giusto supporre che il prezzo sia anch'esso piuttosto elevato, ma devo dire che sono rimasto sorpreso apprendendo che il suo costo, nella configurazione standard comprendente 2 Mbyte di VidoRAM, è di sole ottocentottantamila lire IVA esclusa.

Qualcuno obietterà che la cifra indicata è più di un terzo del prezzo corrente di un sistema 486 di medie prestazioni, ma provate a sviluppare sul serio applicazioni multimediali su un computer simile; oppure provate a pensare al fatto che la stessa cifra era quella indispensabile solo qualche anno addietro per acquistare una scheda video SuperVGA.

È altrettanto evidente che la Viper Pro Video è destinata ad applicazioni professionali e che di conseguenza la sua naturale e logica collocazione è in workstation destinate ad applicazioni grafiche alla stregua di CAD, produzioni video digitali e multimedia, le uniche applicazioni nelle quali è possibile apprezzare fino in fondo le risoluzioni limite di 1280 x 1024 dot a 16.7 milioni di colori e 1600 x 1200 dot a 65.000 colori disponibili con l'implementazione del kit di memoria VideoRAM aggiuntiva, del costo di duecentosettantacinquemila lire, IVA esclusa, che porta la memoria Video RAM totale a 4 Mbyte.

In definitiva un prodotto serio per un'utenza professionale che, considerato il prezzo molto contenuto, può essere preso in considerazione anche da un'utenza meno qualificata. #8

## Dalla galassia direttamente sulla terra, un suono che ha dell'incredibile.

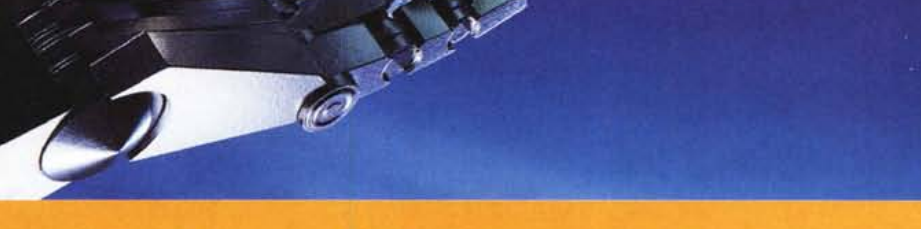

### **Sound Blaster AWE32.**

Questa rivoluzionaria scheda audio non poteva che essere un prodotto Creative Labs, la società che per prima ha dato la parola al PC. Dotata di un impressionante suono a 16 bit e

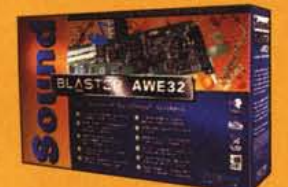

delle tecnologie brevettate Creative, Sound Blaster AWE32™ conferisce una nuova dimensione audio al vostro PC. Avrete così numerose funzioni finora disponibili solo ai professionisti del suono: Advanced WavEffects

Synthesis per una qualità del suono degna di un concerto; processore di segnali avanzato; 3 interfacce CD-ROM incorporate ed effetti audio programmabili. Tutto questo a prezzi che non sono alle stelle.

Che vogliate comporre un brano rock, stupire con una sorprendente presentazione multimediale oppure ottenere un suono reale dai vostri giochi elettronici, Sound Blaster AWE32 è la soluzione che fa per voi. Se volete saperne di più, rivolgetevi a uno dei distributori Creative elencati e vi dimostreranno come con questa scheda il vostro PC sia tutta un'altra musica. **REATIVE**  $C$ KEATIV CREATIVE LAE

CDC POINT SPA TEL: 0587-422 022 COMPUTER 2000 TEL: 02-525 781 EXECUTIVE SPA TEL: 0341-22 11 RAPHAEL INFORMATIKA TEL: 06-2295 641

C Copyright 1994 Creative Technology, Ltd. Sound Blaster e Sound Blaster AWE32 sono marchi della Creative Technology Ltd. *7ùtti gli altri nomi di prodono sono marchi di proprietà dei rispenivi detentori.*